# **Table of Contents**

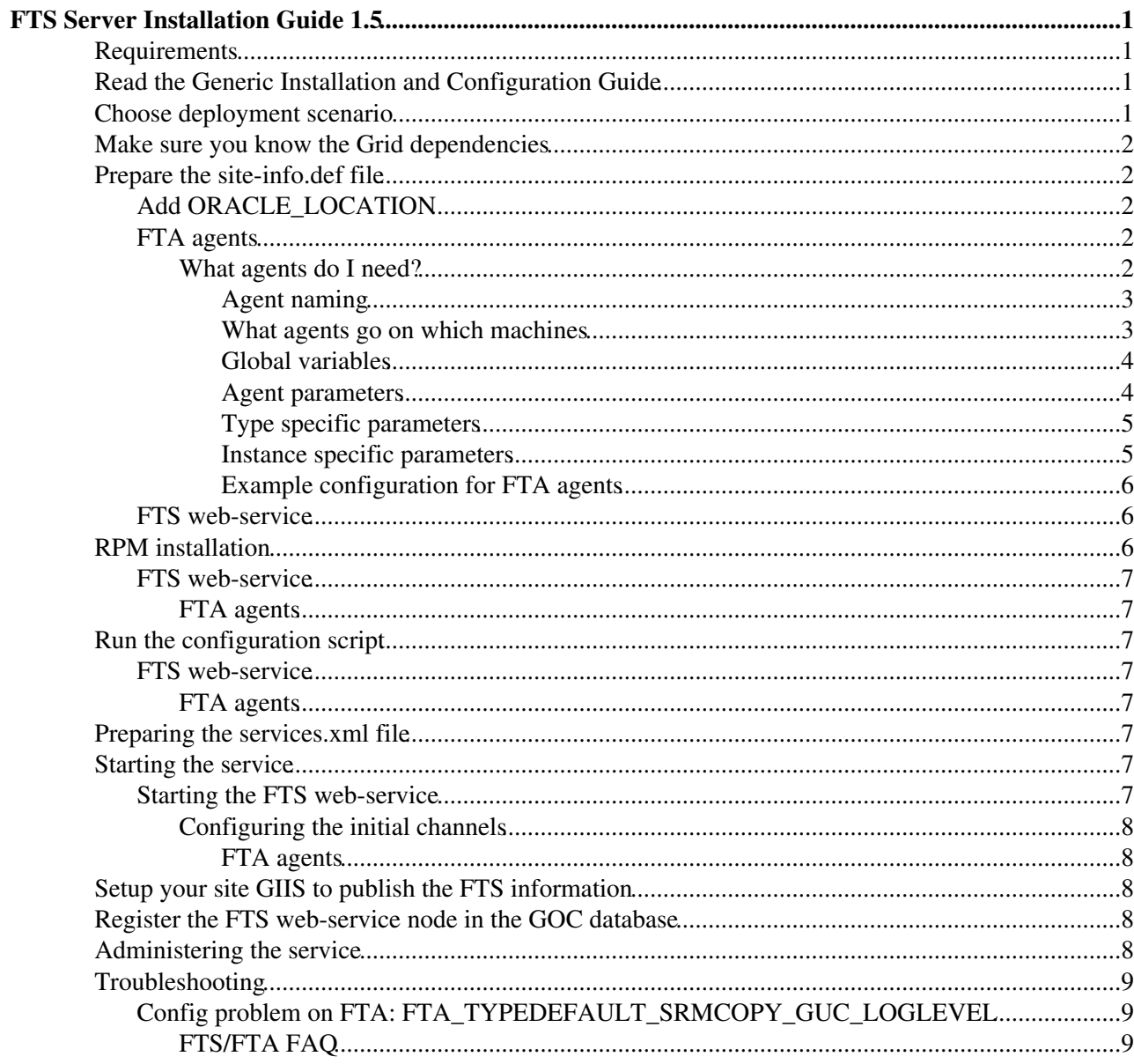

# <span id="page-1-0"></span>**FTS Server Installation Guide 1.5**

This is the installation guide for FTS server 1.5. It covers both the agent servers (FTA) and the web-service (FTS) components.

It refers to FTS version 1.5 from gLite release 3.0.

Changes from release 1.4 are described in [FtsChangesFrom14To15](https://twiki.cern.ch/twiki/bin/view/LCG/FtsChangesFrom14To15).

If you are upgrading from 1.4 please read the above changes and then follow the instructions in [FtsServerUpgrade14to15](https://twiki.cern.ch/twiki/bin/view/LCG/FtsServerUpgrade14to15) instead.

Administration of the service is described in [FtsServerAdmin15](https://twiki.cern.ch/twiki/bin/view/LCG/FtsServerAdmin15).

Service procedures specific to 1.5 can be found in [FtsProcedures15.](https://twiki.cern.ch/twiki/bin/view/LCG/FtsProcedures15)

# <span id="page-1-1"></span>**Requirements**

- 1. You should install the FTS and FTA servers on reasonable Scientific Linux 3 machines, ideally of mid-range server-class. It is recommended to have a least 512M memory, and a modern processor. Large amounts of disk space is not critical, so a disk-server class machine is not needed.
- 2. There should be a valid hostcert and hostkey in /etc/grid-security/. The installation and configuration procedure should download the CA hash files and CRL lists specified in the current release at <http://www.eugridpma.org/distribution/> $\mathscr{F}$ . If these already exist on the system, they will will be upgraded if necessary.
- 3. The configuration makes changes to the password file (it creates 2 users). Your system (and in particular the file /etc/security/limits.conf) should allow these users to obtain a shell, although there is no requirement for remote login to these accounts.
- 4. Your system should have Java installed on it, this is available from<http://java.sun.com><sup>®</sup>. This is not provided by gLite for redistribution licensing restrictions. The recommended default is j2re1.4.2\_08.
- 5. Your system should have Oracle instantclient installed on it. This is available at <http://www.oracle.com/technology/software/tech/oci/instantclient/index.html> <sup>2</sup>. The recommended version is currently 10.2.0.1.
- 6. For the host running the FTS web-service, the firewall should be open for incoming on port tcp/8443 for the web-service. The connection from the client to the web-service is secured with GSI.
- For the host running the FTA agent daemons, the outgoing firewall (if present) should allow access to 7. your MyProxy server, the database, all source SRM/gridFTP clusters and all destination SRM/gridFTP clusters.

## <span id="page-1-2"></span>**Read the Generic Installation and Configuration Guide**

The FTS uses the standard Generic Installation and Configuration Guide<sup>R</sup> from the [gLite documentation](http://glite.web.cern.ch/glite/documentation/default.asp) [page](http://glite.web.cern.ch/glite/documentation/default.asp)  $\mathbb{Z}$ . Please read to this to understand how YAIM works.

### <span id="page-1-3"></span>**Choose deployment scenario**

Examine the possible deployment scenarios from [FtsServerDeploy13](https://twiki.cern.ch/twiki/bin/edit/LCG/FtsServerDeploy13?topicparent=LCG.FtsServerInstall15;nowysiwyg=1) and decide which you want.

The miniumum suggested configuration is:

- one machine for the FTS web-service
- one machine for all the FTA agent daemons (both the VO agents and the channel agents)

Both the web-service instances (if there is more than one) and the agent dameons can be (and should be) spread across machines for scalability.

### <span id="page-2-0"></span>**Make sure you know the Grid dependencies**

In order to work, the overall FTS service requires a few grid components to be set up and running. It requires:

- a MyProxy server to be set up. This must be configured to allow the FTS host certificiate to be an "authorized\_retriever" (it should allow access from all machines which are running FTA agents). Due to restrictions of MyProxy, the server **cannot** be the same one that the resource broker uses to renew user credentials.
- It requires the storage endpoints to be running SRM (currently SRM v1.1). The SRM should publish themselves into the EGEE.BDII information system.

## <span id="page-2-1"></span>**Prepare the site-info.def file**

This the site wide config file for YAIM. It should be prepared in advance.

The file will contain the configuration for all of the FTA agents (VO and channel) and the web-service(s).

We describe the configuration of the agent daemons first, and give an example.

Since the FTS/FTA contains many parameters, the YAIM example is separated into a separate file:

/opt/glite/yaim/examples/fta-info.def

If you want to use the example, cat it onto the end of the example site-info.def file first.

### <span id="page-2-2"></span>**Add ORACLE\_LOCATION**

You should add the InstantClient ORACLE\_LOCATION variable to site-info.def if it is not already there.

For exanmple, for the recommended 10.1.0.3 InstantClient:

ORACLE\_LOCATION=/usr/lib/oracle/10.1.0.3

### <span id="page-2-3"></span>**FTA agents**

The yaim variables for configuring the FTA agents are all prefixed with FTA in the site-info.def file. Any variable with prefix FTA\_ that the configuration script does not understand will cause the script to fail.

### <span id="page-2-4"></span>**What agents do I need?**

You should identify what agents you need.

This will depend on what VO transfers your site is required to serve, and this dependes on whether you are the tier-0 or a tier-1. Please read the attached document which describes the suggested channel deployment model.

<https://uimon.cern.ch/twiki/pub/LCG/FtsServerInstall15/SC4FTSsetupplan.doc><sup>ra</sup>

Once you have identified the channels you need and the VOs that you want to serve, you will need to define:

- An agent daemon for every VO you want to serve
- An agent daemon for every channel you want to serve

If you are unsure of what agents you need and how to define them, there is an example at [FtsServerDeployExampleTier1.](https://twiki.cern.ch/twiki/bin/view/LCG/FtsServerDeployExampleTier1)

#### <span id="page-3-0"></span>**Agent naming**

In order to be consistent and to ensure that the FTA channel discovery mechanism works, please observe the following rules when naming channels and VO agents:

- The agent names should all be upper case, e.g. DTEAM OF CERN-RAL
- It is preferable if VO agent names do not contain a dash
- The channel agent names should specify source and destination separated with a single dash. The source and destination should be simple site identifiers (they do not need to be GOC DB names) and should contain only alphanumeric characters. The name should match the pattern  $*(A-Z) - *[A-Z]$ .

If you are unsure, look at the example for a small tier-1 site [FtsServerDeployExampleTier1](https://twiki.cern.ch/twiki/bin/view/LCG/FtsServerDeployExampleTier1).

#### <span id="page-3-1"></span>**What agents go on which machines**

Identify:

- the hostname of the machines you want to be running the FTA agents
- which agents will run on which machine.

In the example, we assume two VO agents (for dteam and atlas) and two channel agents (CERN-CERN and CERN-BNL). We choose to run:

- the dteam VO agent and CERN-CERN channel agent together on the host fts001.test.ch
- the atlas VO agent and CERN-BNL channel agent together on host fts002.test.ch

In the YAIM variable FTA\_MACHINES, specify a tag for each node that will be installed (typically ONE, TWO, THREE). In the example:

FTA\_MACHINES="ONE TWO"

For each machine, specify its hostname, and which agents will run on it. Construct the YAIM variable name using the tag specified above.

The VO agents name should be upper-case.

The channel agent names should be upper case, with a single dash - between the names.

```
FTA_AGENTS_ONE_HOSTNAME="fts001.test.ch"
FTA_AGENTS_ONE="DTEAM CERN-CERN"
```

```
FTA_AGENTS_TWO_HOSTNAME="fts002.test.ch"
FTA_AGENTS_TWO="ATLAS CERN-BNL"
```
For each agent listed, specify its type. The type is either:

- URLCOPY for a 3rd party copy channel agent.
- SRMCOPY for an SRM copy channel agent.
- VOAGENT\_PYTHON for a VO agent.

Construct the YAIM variable to use as FTA\_[agent-name]. Since the underlying shell of YAIM is bash, agent names with a dash '-' should substitute an underscore instead, '\_'. For the example:

```
FTA_CERN_CERN="URLCOPY"
FTA_CERN_BNL="URLCOPY"
FTA_DTEAM="VOAGENT_PYTHON"
FTA_ATLAS="VOAGENT_PYTHON"
```
This fully specifies which agent of what type will run on which nodes.

#### <span id="page-4-0"></span>**Global variables**

There are a few global variables that MUST be set in order to make the FTA agents work (mostly the DB connection parameters). Global variables can be identified with the prefix FTA\_GLOBAL\_. They are applied to all agents.

You must specify the DB type as  $ORACLE$  (MYSQL is not yet supported fully by the YAIM configuration):

FTA\_GLOBAL\_DBTYPE=ORACLE

You must specify the database connection string (as an InstantClient OCI connection string), the DB username and the DB password. Ask your database administrator for these. For example:

```
FTA_GLOBAL_DB_CONNECTSTRING="(DESCRIPTION=(LOAD_BALANCE=no)(ADDRESS=(PROTOCOL=TCP)(HOST=lcgtestdk
FTA_GLOBAL_DB_USER=lcg_fts_prod_w
FTA_GLOBAL_DB_PASSWORD=xxxxxxxx
```
It is recommended to set the logging level of the agent to slightly higher than the default:

FTA\_GLOBAL\_LOG\_PRIORITY=INFO

The default will be changed to this in a future release, so specifying it explicitly here will not be needed (see bug  $16521$ <sup> $\Phi$ </sup>).

It is not recommended to set any other FTA\_GLOBAL\_ variables.

#### <span id="page-4-1"></span>**Agent parameters**

The non-global FTA agent configuration parameters can be controlled in two ways.

- TYPEDEFAULT. The parameter in question is applied to all agent instances of that type, e.g. all URLCOPY agents.
- Instance specific. The parameter in question is applied only to the named instance.

The prefix of the parameter controls whether it is applied as a type default or to a specific instance. For example, the parameter GUC\_TRANSFERTIMEOUT (which controls the globus-url-copy global timeout):

FTA\_TYPEDEFAULT\_URLCOPY\_GUC\_TRANSFERTIMEOUT=1800

will apply the value to all URLCOPY agents. Whereas:

FTA\_CERN\_RAL\_GUC\_TRANSFERTIMEOUT=3600

will apply the value only to the CERN-RAL agent.

The instance parameters override the TYPEDEFAULT parameters, i.e. if the same parameter is set in the TYPEDEFAULT and is also set in the instance, then the instance value will be used.

If neither the TYPEDEFAULT nor the instance specifies a parameter, then the agent default value will be used. There are a large number of configuration parameters that could be set for the agents - for the majority of them the default value is fine, so you do not need to explicitly specify them.

The [FtsServerInstall15YaimReference](https://twiki.cern.ch/twiki/bin/edit/LCG/FtsServerInstall15YaimReference?topicparent=LCG.FtsServerInstall15;nowysiwyg=1) lists all the configuration parameters that may be set.

### <span id="page-5-0"></span>**Type specific parameters**

For each agent type specified ("VOAGENT\_PYHTON", "URLCOPY", or "SRMCOPY"), you may specify variables which are to be applied to all agents of that type. If you do not specify any value here, the agent internal default value will be used. Very few of the configuration parameters need to be varied from the default.

Type specific parameters are recognized by the prefix "FTA\_TYPEDEFAULT\_[agent type]", e.g. "FTA\_TYPEDEFAULT\_URLCOPY\_".

The YAIM variables is constructed as "=FTA\_TYPEDEFAULT\_[agent type]\_[parameter\_name]=".

### **Channel agent types**

It is recommended to set:

FTA\_TYPEDEFAULT\_URLCOPY\_GUC\_LOGLEVEL=DEBUG

which varies the default transfer logging level of URLCOPY agents to DEBUG. The default will be changed to this in a future release, so specifying it explicitly here will not be needed (see bug  $16521\degree$ ).

For a basic setup, it is not recommended to vary any other defaults.

### **VO agent type**

For the VO agents, some configuration parameters MUST be specified (i.e. the default is not appropriate):

```
FTA_TYPEDEFAULT_VOAGENT_PYTHON_PYTHON_PYTHONPATH="${GLITE_LOCATION}/lib/python2.2/site-packages:$
FTA_TYPEDEFAULT_VOAGENT_PYTHON_ACTIONS_RETRYMODULE=smarter_retry
FTA_TYPEDEFAULT_VOAGENT_PYTHON_ACTIONS_RETRYPARAMS="MaxFailures = 3 ; HoldEnabled = false ; Overw
```
This tells them which retry plugin to use and defines the necessary variables to be passed to the plugin. The default will be changed to this in a future release, so specifying it explicitly here will not be needed (see bug  $16520$   $\vec{r}$ ).

For an initial install, it is not recommended to change any other defaults.

#### <span id="page-5-1"></span>**Instance specific parameters**

Instance specific configuration parameters are applied only to the named FTA agent daemon.

Instance specific variables are prefixed with FTA\_[instance-name]\_. Since the underlying shell of YAIM is bash, agent names with a dash '-' should substitute an underscore instead, '... The YAIM varibale is constructed as FTA\_[instance\_name]\_[parameter\_name]. As an example, for the =CERN-BNL agent:

FTA\_CERN\_BNL\_LOG\_PRIORITY=DEBUG

would set the agent logging level to DEBUG for that specific agent, overriding the global default set from FTA\_GLOBAL\_LOG\_PRIORITY above.

For an initial install, it is not recommeded to change any instance specific defaults.

### Agent parameters 5

### <span id="page-6-0"></span>**Example configuration for FTA agents**

Given the example above, the YAIM variables that need to be specified are summarised in FtsServerInstall15YaimExample.

### <span id="page-6-1"></span>**FTS web-service**

The FTS web-service has far less confiuration parameters than the agent. Additionally, the DB parameters (if not specified) will be inherit the value used by the FTA agents.

FTS web-service YAIM variables are all prefixed with  $=$ FTS. Any variable with this prefix that the script does not understand will cause it to fail (to catch spelling mis-types).

There is only one parameter which **MUST** be set:

FTS\_DBURL

for example:

```
FTS DBURL="idbc:oracle:thin:@(DESCRIPTION=DESCRIPTION=(LOAD BALANCE=no)(ADDRESS=(PROTOCOL=TCP)(HO
```
which sets the Oracle JDBC connection string. This is usually similar to the FTA agent FTA\_GLOBAL\_DB\_CONNECTSTRING parameter, but not in every case, so it must be specified explicitly. It can be provided by your database administrator.

The following parameters may be overriden, if desired (for example if the web-service is using a different DB role from the agents):

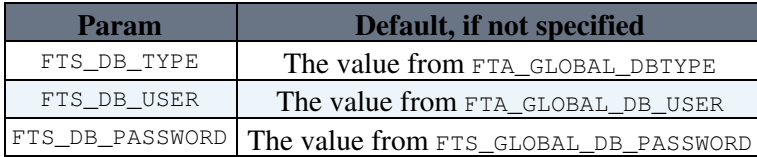

By default, the web-service will publish its endpoint in [BDII](https://twiki.cern.ch/twiki/bin/view/EGEE/BDII) using its hostname. If instead, you wish to publish this using a DNS alias, set the parameter FTS\_HOST\_ALIAS, for example:

FTS\_HOST\_ALIAS=fts-prod.test.ch

The recommendation for an initial install is to set only the required parameter FTS\_DBURL and optionally the host alias FTS\_HOST\_ALIAS.

## <span id="page-6-2"></span>**RPM installation**

The RPM installation is managed by YAIM.

See the YAIM installation guide for more details on how to install yaim.

<http://grid-deployment.web.cern.ch/grid-deployment/documentation/LCG2-Manual-Install/>

There are two distinct server types to install, FTS (the web-service dameons) and FTA (the agent dameons). From the deployment model you have chosen, identify which machines will be running FTS web-service and which machines will be running FTA agents.

#### <span id="page-7-0"></span>**FTS web-service**

Run the YAIM install\_node script:

/opt/glite/yaim/scripts/install\_node site-info.def glite-FTS

#### <span id="page-7-1"></span>**FTA agents**

Run the YAIM install\_node script:

/opt/glite/yaim/scripts/install\_node site-info.def glite-FTA

# <span id="page-7-2"></span>**Run the configuration script**

On each node, run the yaim configuration script, dependent on the node type.

### <span id="page-7-3"></span>**FTS web-service**

For the web-service nodes, run:

/opt/glite/yaim/scripts/configure\_node site-info.def FTS

If you have a fresh database, it will stop with the note similar to:

Database schema does not appear to be loaded. Please load it using the command:

sqlplus fts\_xxxx/xxxxxxxx&(DESCRIPTION=(LOAD\_BALANCE=no)(ADDRESS=(PROTOCOL=TCP)(HOST=grid8.cern.

Run the suggested command to load the schema and then rerun the YAIM configuration.

Depending on your connection string, you may have to put quotes around it, as:

sqlplus fts\_xxxx/xxxxxxxx8"(DESCRIPTION=(LOAD\_BALANCE=no)(ADDRESS=(PROTOCOL=TCP)(HOST=grid8.cern

You may also have to add the library path first:

export LD\_LIBRARY\_PATH=\${LD\_LIBRARY\_PATH}:/usr/lib/oracle/10.1.0.3/client/lib

### <span id="page-7-4"></span>**FTA agents**

For the agent nodes, run:

/opt/glite/yaim/scripts/configure\_node site-info.def FTA

# <span id="page-7-5"></span>**Preparing the services.xml file**

To prepare static the information service cache file services,xml, please go to [FtsServerServicesXml15](https://twiki.cern.ch/twiki/bin/view/LCG/FtsServerServicesXml15).

## <span id="page-7-6"></span>**Starting the service**

<span id="page-7-7"></span>**Starting the FTS web-service**

To start the FTS web-service:

```
service tomcat5 start
```
FTS web-service 7

A single daemon will start under the  $t$ omcat4:tomcat4 user.

#### <span id="page-8-0"></span>**Configuring the initial channels**

You should start the web-service first and create the channels in the DB using the command glite-transfer-channel-add **BEFORE** starting the FTA agent daemons. The FTA agent daemons will fail to start if the corresponding channel has not yet been created.

For every channel agent you have running, define the channel using the command:

glite-transfer-channel-add CHANNEL-CHANNEL SITE1 SITE2

The channel name should match the VO agent name you specified above. It should be upper case.

The source and destinaion site names should be the GOCDB site names of the source and destination sites. These should be upper case.

If you are unsure, look at the example for a small tier-1 site [FtsServerDeployExampleTier1](https://twiki.cern.ch/twiki/bin/view/LCG/FtsServerDeployExampleTier1).

#### <span id="page-8-1"></span>**FTA agents**

To start the FTA agent daemons:

service transfer-agents start

Every agent daemon that you have chosen to configure on the box will be started in sequence.

To start a single agent daemon:

service transfer-agents start --instance glite-transfer-channel-agent-srmcopy-CERN-FNAL

where the instance name is described above.

## <span id="page-8-2"></span>**Setup your site GIIS to publish the FTS information**

The FTS web-service node is installed with a [BDII](https://twiki.cern.ch/twiki/bin/view/EGEE/BDII) GRIS where it publishes the FTS endpoints and the channels you have defined.

Publish this contents of this GRIS vis your site [BDII](https://twiki.cern.ch/twiki/bin/view/EGEE/BDII). This will then be picked up by the top-level [BDII](https://twiki.cern.ch/twiki/bin/view/EGEE/BDII) servers.

## <span id="page-8-3"></span>**Register the FTS web-service node in the GOC database**

Go to http://goc.grid-support.ac.uk/gridsite/gocdb/ $\mathbb{F}$  and register the FTS web-service node (or its DNS alias) in the Grid Operations Centre database.

Register with node type FTS.

This will automatically add your node to the LCG SAME monitoring.

# <span id="page-8-4"></span>**Administering the service**

See the [FtsServerAdmin15](https://twiki.cern.ch/twiki/bin/view/LCG/FtsServerAdmin15) guide for more details of administering the service.

See [FtsProcedures15](https://twiki.cern.ch/twiki/bin/view/LCG/FtsProcedures15) for common service operational procedures.

# <span id="page-9-0"></span>**Troubleshooting**

<span id="page-9-1"></span>**Config problem on FTA: FTA\_TYPEDEFAULT\_SRMCOPY\_GUC\_LOGLEVEL**

If the FTA YAIM script stops with:

ERROR: The variable FTA\_TYPEDEFAULT\_SRMCOPY\_GUC\_LOGLEVEL was specified in the configuration file. This is not used by any of the agents configured in the file.

this is becasue you have specified a parameter for SRMCOPY agents but you have not defined any of the agents to be of type SRMCOPY. The script rejects unneeded variables or FTA\_ variables that it does not understand.

You should comment out the line in the site-info.def file.

### <span id="page-9-2"></span>**FTS/FTA [FAQ](https://twiki.cern.ch/twiki/bin/view/LCG/FAQ)**

Further troubleshooting and [FAQ](https://twiki.cern.ch/twiki/bin/view/LCG/FAQ) can be found at [DMFtsSupport.](https://twiki.cern.ch/twiki/bin/view/EGEE/DMFtsSupport)

Last edit: [FlaviaDonno](https://twiki.cern.ch/twiki/bin/view/Main/FlaviaDonno) on 2007-02-02 - 10:03 Number of topics: 1

Maintainer: [GavinMcCance](https://twiki.cern.ch/twiki/bin/view/Main/GavinMcCance)

This topic: LCG > FtsServerInstall15 Topic revision: r14 - 2007-02-02 - FlaviaDonno

**OPETL** Copyright &© 2008-2022 by the contributing authors. All material on this **TWiki** collaboration platform is the property of the contributing authors. or Ideas, requests, problems regarding TWiki? use [Discourse](https://discourse.web.cern.ch/c/collaborative-editing/wikis/12) or [Send feedback](https://twiki.cern.ch/twiki/bin/view/Main/ServiceNow)